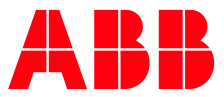

# **Driver LMT Magnetostrictive HART Level Transmitter**

LMT100, LMT200, LMT300

### **Contents**

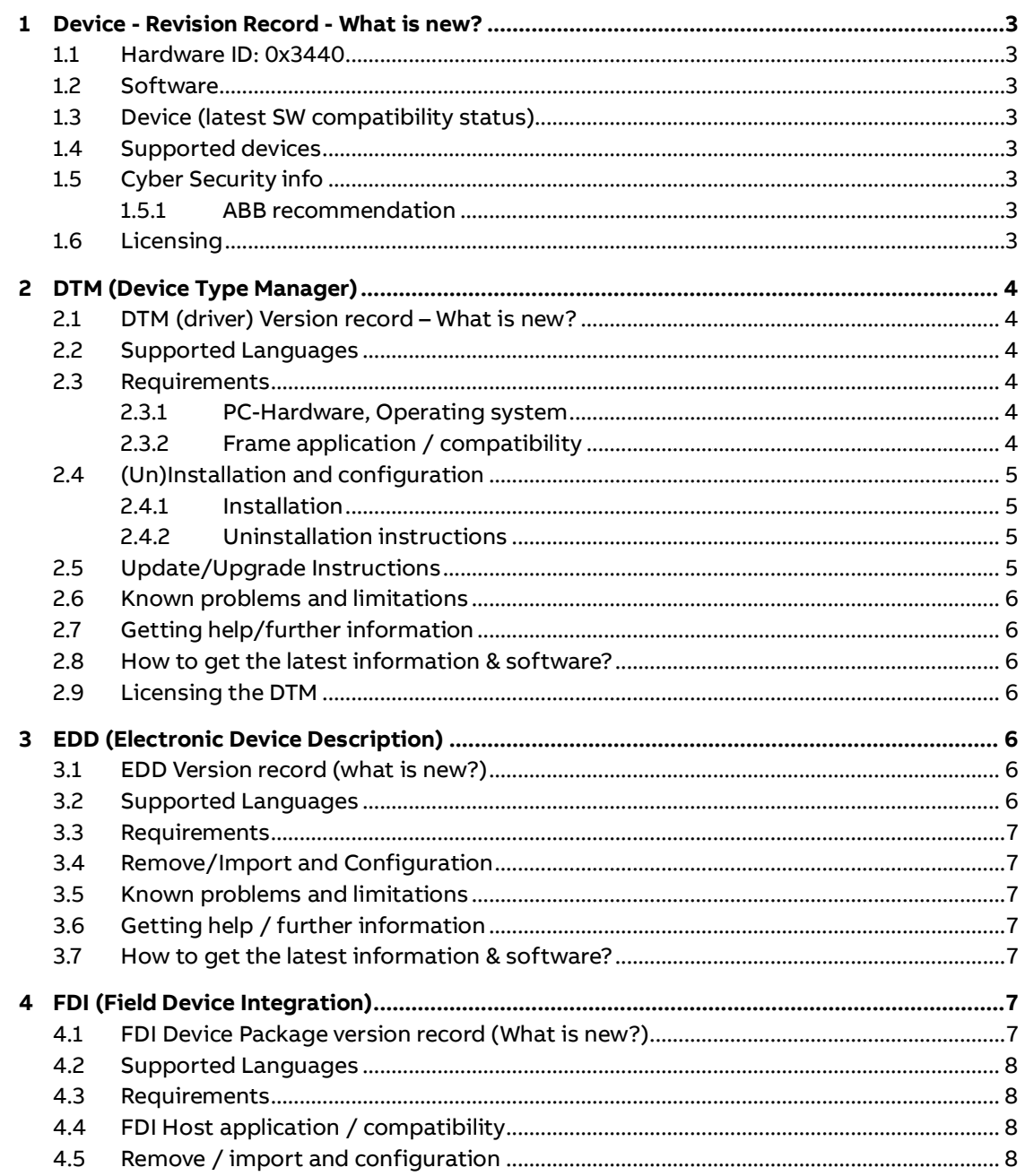

**—**

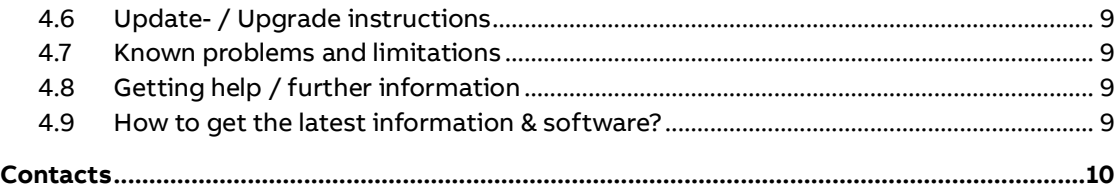

\*) DTM500 Bundle Supplement Info is available on the data medium \documentation or latest on www.abb.com/fieldbus. Enter here in the search field following No. "3KXD801500R3901".

# <span id="page-2-0"></span>**1 Device - Revision Record - What is new?**

### **1.1 Hardware ID: 0x3440**

<span id="page-2-2"></span><span id="page-2-1"></span>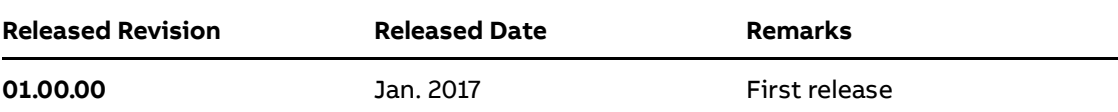

## **1.2 Software**

**—**

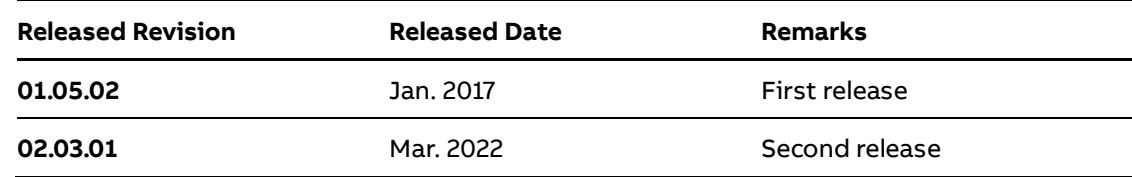

### **1.3 Device** (latest SW compatibility status)

<span id="page-2-3"></span>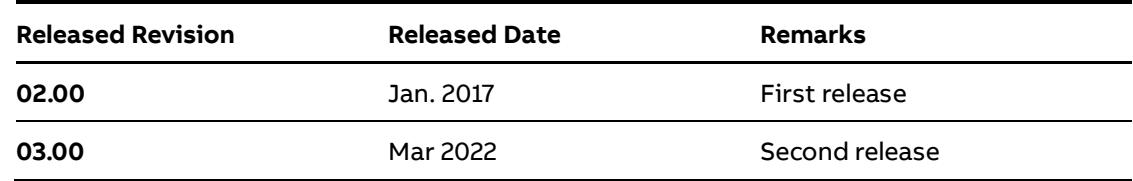

### **1.4 Supported devices**

<span id="page-2-5"></span><span id="page-2-4"></span>Level Transmitter (LMT100, LMT200, LMT300) with HW Version 01.00.00, SW Version 01.00.00 and Device revision 02 or higher.

# **1.5 Cyber Security info**

### **1.5.1 ABB recommendation**

<span id="page-2-7"></span><span id="page-2-6"></span>A virus scanner shall be used on all PCs/Notebooks. McAfee VirusScan® Enterprise has been tested and qualified for this purpose.

### **1.6 Licensing**

The "General terms of license for computer software utilization" are valid, which can be found by searching on abb.com

**—**

# <span id="page-3-0"></span>**2 DTM (Device Type Manager)**

# <span id="page-3-1"></span>**2.1 DTM (driver) Version record – What is new?**

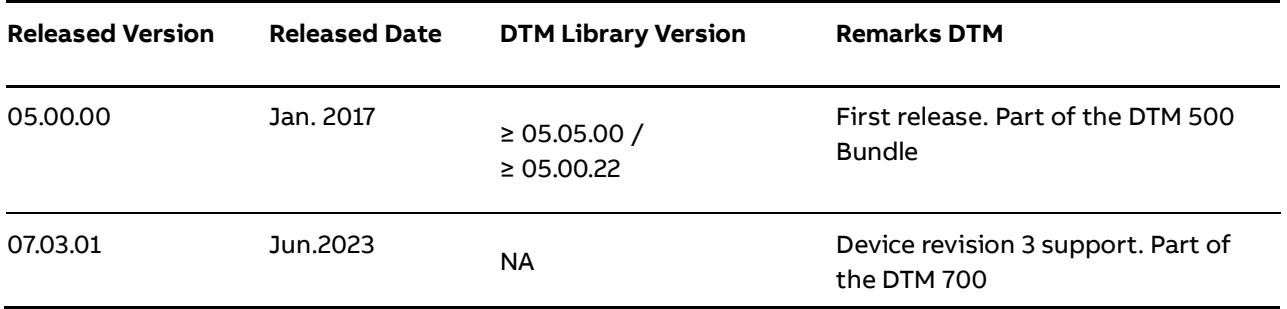

<span id="page-3-2"></span>The device DTM supports the standard FDT 1.2

### **2.2 Supported Languages**

<span id="page-3-3"></span>The device DTM supports English

## **2.3 Requirements**

### **2.3.1 PC-Hardware, Operating system**

#### <span id="page-3-4"></span>DTM500

- See DTM500 Bundle Supplement Info\*)

DTM700

- – Minimum requirement
- 2-GHz-Processor or better with 32 Bit (x86) or 64 Bit (x64)
- 1 GB RAM or better
- 500 MB free hard disk space
- 1024 x 768 screen resolution recommended

- Microsoft Windows 7 Service Pack 1, Windows 8.1 & Windows 10 (32 Bit / 64 Bit variants supported)

- Microsoft .NET Framework 4.6.1
- Microsoft Visual C++ 2015 Redistributable 14.0.23026
- Microsoft Internet Explorer 6.0 or higher
- Adobe Reader latest version

#### **2.3.2 Frame application / compatibility**

<span id="page-3-5"></span>DTM 500

- See DTM500 Bundle Supplement Info\*)

DTM700

**—**

- The ABB DTM should be usable in all frame applications according to the requirements of FDT 1.2.

<span id="page-4-0"></span>- Refer the corresponding frame application documentation and Manuals

## **2.4 (Un)Installation and configuration**

#### **2.4.1 Installation**

<span id="page-4-1"></span>DTM 500

See DTM500 Bundle Supplement Info\*)

DTM700

– Ensure that the minimum hardware requirements are met.

– Start Windows (login with administrator rights!).

– Cancel all active applications.

– Unpack the DTM zip file available as download from www.abb.com/Instrumentation

– Start the installation Wizard as follows:

– Right hand Mouse Click with "run as Administrator"

- Version 07.03.01(Device type 1A9D):

<drive>:\..\\3KXL141100S0202\_DTM\_LMT\_Magnetostrictive\_HART\MID-001A\_DID-1A9D\Revision\_07.03.01\DTMLMTxxxHART.exe

– Follow the instructions.

#### **2.4.2 Uninstallation instructions**

#### <span id="page-4-2"></span>DTM500

See DTM500 Bundle Supplement Info\*)

#### DTM700

the operating system: Start -> Settings -> Control Panel -> Add/Remove

<span id="page-4-3"></span>Programs -> Select the DTM and Uninstall

### **2.5 Update/Upgrade Instructions**

DTM500

See DTM500 Bundle Supplement Info\*)

#### DTM700

– Uninstallation is not required before update / upgrade. It can be handled

like a new installation existing project will be retained. Only in case of upgrade from

**—**

DTM500 to DTM700, uninstallation of DTM500 to be followed as specified in DTM500

Bundle supplementary In-formation document before proceeding with DTM700 installation.

– Hints regarding new versions may be found under www.abb.com/Fieldbus

## **2.6 Known problems and limitations**

<span id="page-5-1"></span><span id="page-5-0"></span>DTM not going online with freelance host. It is a freelance host limitation as it is not accepting more no. of data bytes in specific commands.

# **2.7 Getting help/further information**

Press 'F1' for DTM online help.

<span id="page-5-2"></span>Help concerning the integration of the DTM in the FDT frame application can be found in the respective documentation of the frame application.

## **2.8 How to get the latest information & software?**

<span id="page-5-3"></span>The latest device driver Supplement Info & software (driver) is available on [www.abb.com/measurement](http://www.abb.com/measurement)

# **2.9 Licensing the DTM**

<span id="page-5-4"></span>DTM500: See DTM500 Bundle Supplement Info\*) DTM700: None

# **3 EDD (Electronic Device Description)**

# **3.1 EDD Version record (what is new?)**

<span id="page-5-5"></span>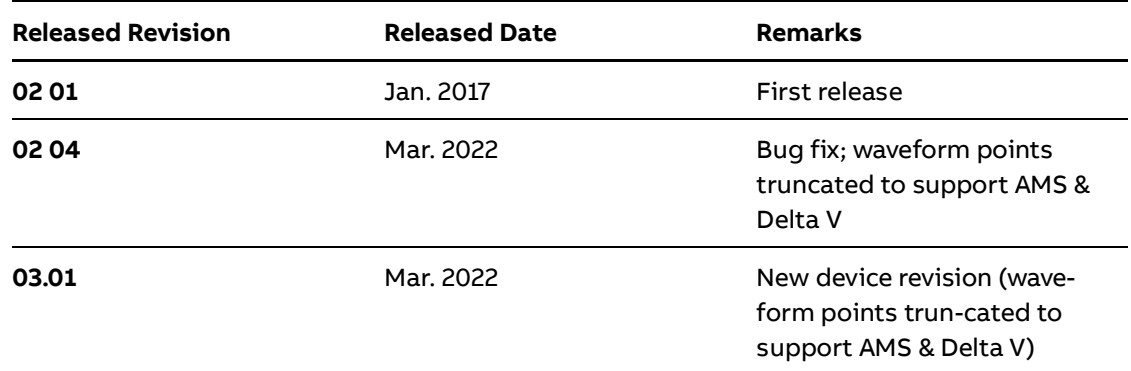

# **3.2 Supported Languages**

<span id="page-5-6"></span>The device EDD supports English

## **3.3 Requirements**

**—**

<span id="page-6-1"></span><span id="page-6-0"></span>Compatible to IEC61804-3, -4, -5 Electronic Device Description Language (EDDL)

# **3.4 Remove/Import and Configuration**

<span id="page-6-2"></span>Start your EDD Host application and follow the instructions.

## **3.5 Known problems and limitations**

<span id="page-6-3"></span>None

# **3.6 Getting help / further information**

Help concerning the integration of the driver in the EDD Host application can be found in the respective documentation of the frame application. Use mouse over for field hints and tooltips.

# **3.7 How to get the latest information & software?**

<span id="page-6-5"></span><span id="page-6-4"></span>The latest device driver Supplement Info & software (driver) is available on <www.abb.com/measurement>

# **4 FDI (Field Device Integration)**

FDI Package (EDD Based)

# <span id="page-6-6"></span>**4.1 FDI Device Package version record (What is new?)**

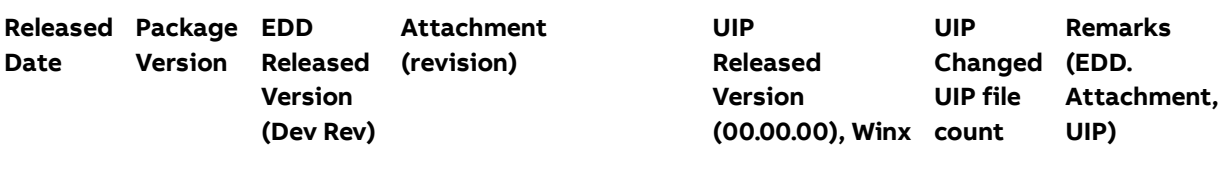

**—**

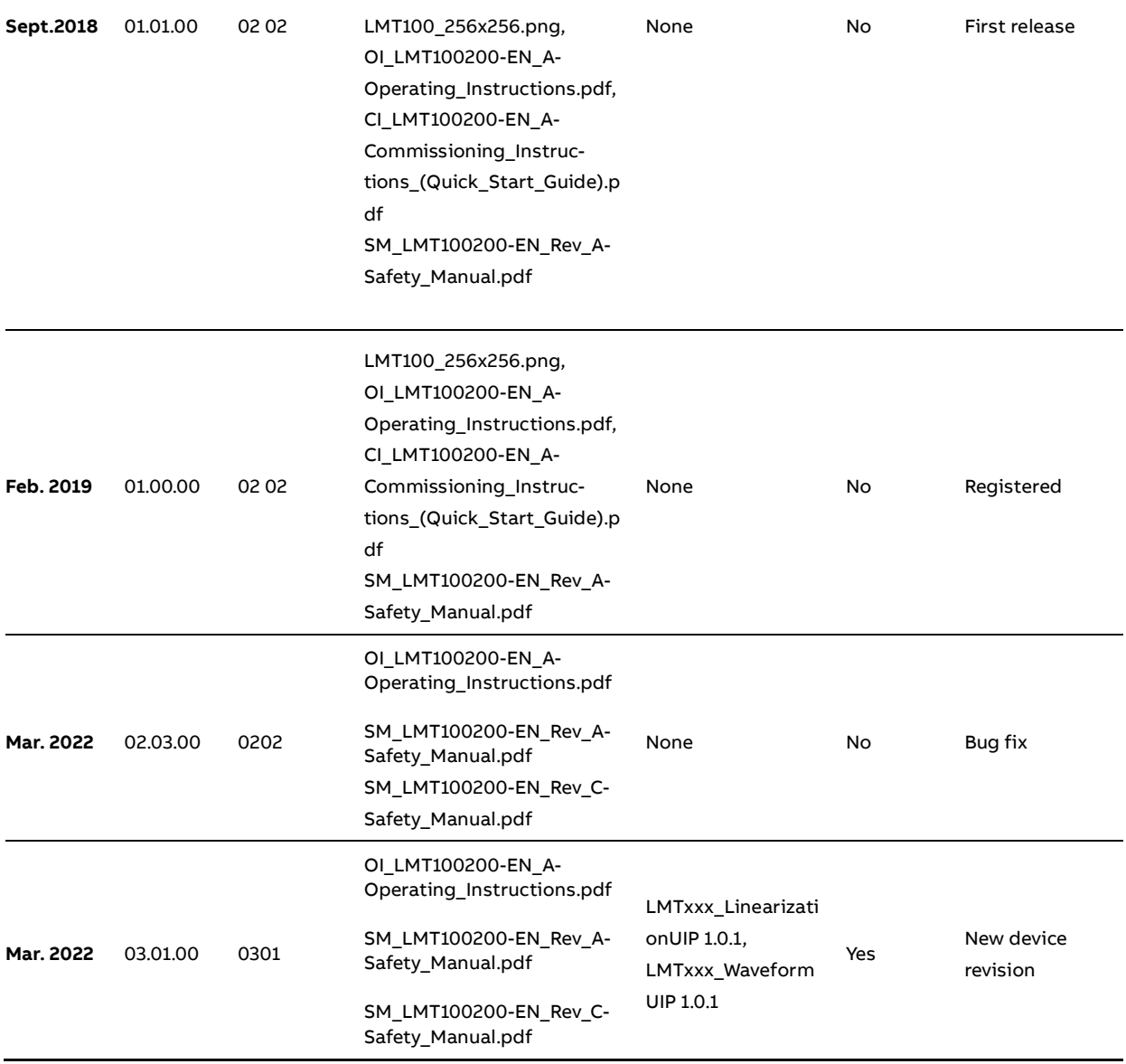

# **4.2 Supported Languages**

<span id="page-7-1"></span><span id="page-7-0"></span>The device package supports English.

# **4.3 Requirements**

<span id="page-7-2"></span>FDI Technology Version 1.4.2

# **4.4 FDI Host application / compatibility**

# **4.5 Remove / import and configuration**

<span id="page-7-3"></span>Start your FDI Host application and follow the instructions.

# **4.6 Update- / Upgrade instructions**

<span id="page-8-1"></span><span id="page-8-0"></span>Follow FDI host instructions

# **4.7 Known problems and limitations**

<span id="page-8-2"></span>None.

**—**

# **4.8 Getting help / further information**

Help concerning the integration of the Package in the FDI frame application can be found in the respective documentation of the frame application.

<span id="page-8-3"></span>Use mouse over for field hints and tooltips.

# **4.9 How to get the latest information & software?**

The latest device driver Supplement Info & software (driver) is available on [www.abb.com/measurement](http://www.abb.com/measurement)

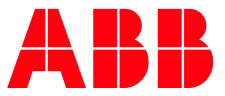

# <span id="page-9-0"></span>**Contacts**

**—**

**ABB Measurement & Analytics** 

For your local ABB contact, visit: **abb.com/contacts**

For more product information, visit: **abb.com/measurement**

We reserve the right to make technical changes or modify the contents of this document without prior notice. With regard to purchase orders, the agreed particulars shall prevail.

ABB does not accept any responsibility whatsoever for potential errors or possible lack of information in this document. We reserve all rights in this document and in the subject matter and illustrations contained therein. Any reproduction, disclosure to third parties or utilization of its contents – in whole or in parts – is forbidden without prior written consent of ABB.

**Copyright© 2023 ABB** All rights reserved